**Date** April 2021 **Author** PostNL IT

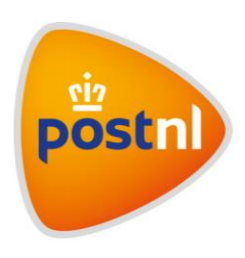

## Frequently asked questions

## Creating your account

The login page is in Dutch. How can I go to the English page?

• Your internet browser language is probably set to Dutch. You can switch to the English page by changing the language in the top right corner of the page.

I created an account and I am redirected to a "My Applications" page with a lot of icons. What do I need to do?

• Go to mijnpostnl.nl for Mijn PostNL and mijnwerk.postnl.nl for Mijn werk.

The login page does not recognize my email address. What do I do?

• Please call the IT Servicedesk: 088-86 84000.

#### The password I chose is not accepted. What do I do?

• Please choose a new password that complies with the PostNL password requirements (see the end of this document).

I chose a password according to the password requirements, but it is not accepted by the login page. What do I do?

• Please call the IT Servicedesk: 088-86 84000.

The activation email is not working or arrives too late. What do I do?

• There might be technical issues with the login page. Please try again later or contact the IT Servicedesk: 088-86 84000.

I successfully created an account, but I cannot log in. What do I do?

• There might be technical issues with the login page. Please try again later or contact the IT Servicedesk: 088-86 84000.

The login screen disappears when I click "Login" and I see a blank screen. What do I do?

• There might be technical issues with the login page. Please try again later, renew the page by pressing 'F5' or contact the IT Servicedesk (088-86 84000) if the issue is not resolved.

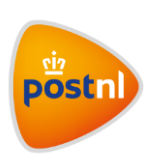

## Mijn Werk (postbezorgers)

#### Where can I find Mijn Werk on Mijn PostNL?

• Go to Mijn PostNL and click on "Naar Mijn werk op de computer" below Werkinfo. On the new page, click the mijnwerk.postnl.nl link to go to Mijn werk. If you would like to login to Mijn werk directly, go to mijnwerk.postnl.nl

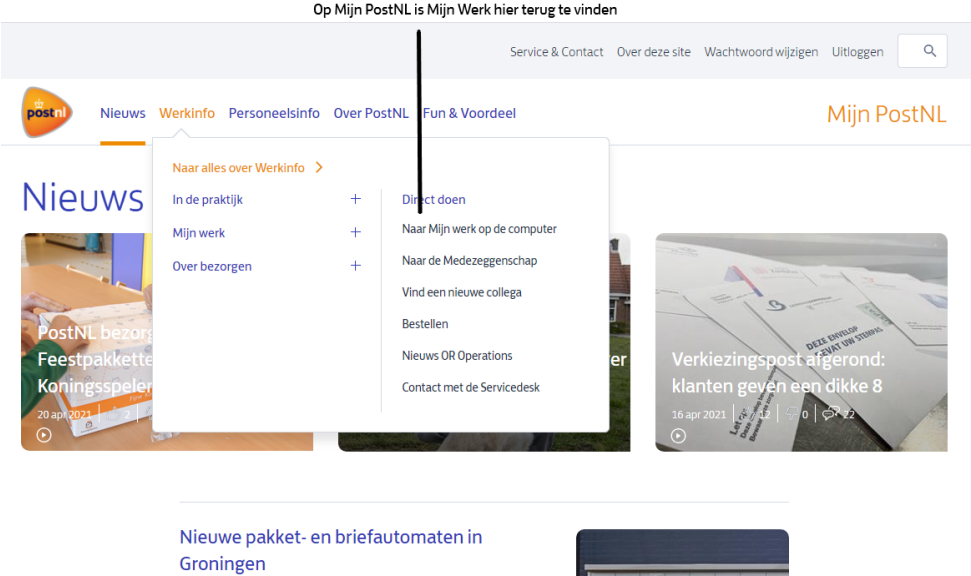

15 april 2021  $\left|\right. \Delta$  11  $\left|\right. \varphi$  0  $\left|\right. \varphi$  18

Why am I not logging in to Mijn werk via mijnpostnl.nl?

• The internet address mijnpostnl.nl is linked to the Mijn PostNL website. If you use this address, you will be directed to the homepage of Mijn PostNL instead of Mijn werk. Go to mijnwerk.postnl.nl to log in to Mijn werk.

īΞ.

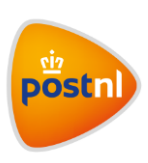

#### Extra secure access

#### I need to log in with an extra validation step. Why is this the case?

• The program or application you want to start is additionally secured. This is called multi factor authentication (MFA). You can recognize the additional validation step from the text "Additional security is required"

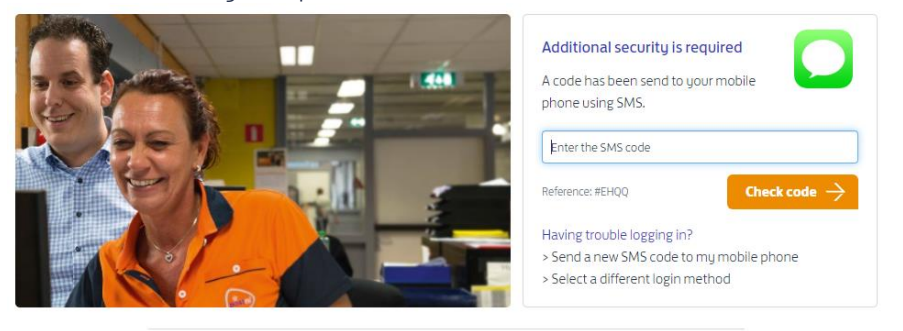

Do you want to use the services of PostNL? Go to postnl.nl postnl.nl

Privacystatement - Disclaimer - Help - Copyright PostNL

#### My login code does not work or arrives too late. What do I do?

• There might be technical issues with the login page. Please try again later or contact the IT Servicedesk: 088-86 84000.

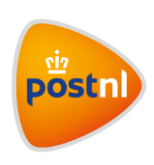

## Password settings

What are the PostNL password settings?

• The PostNL password must meet the following requirements.

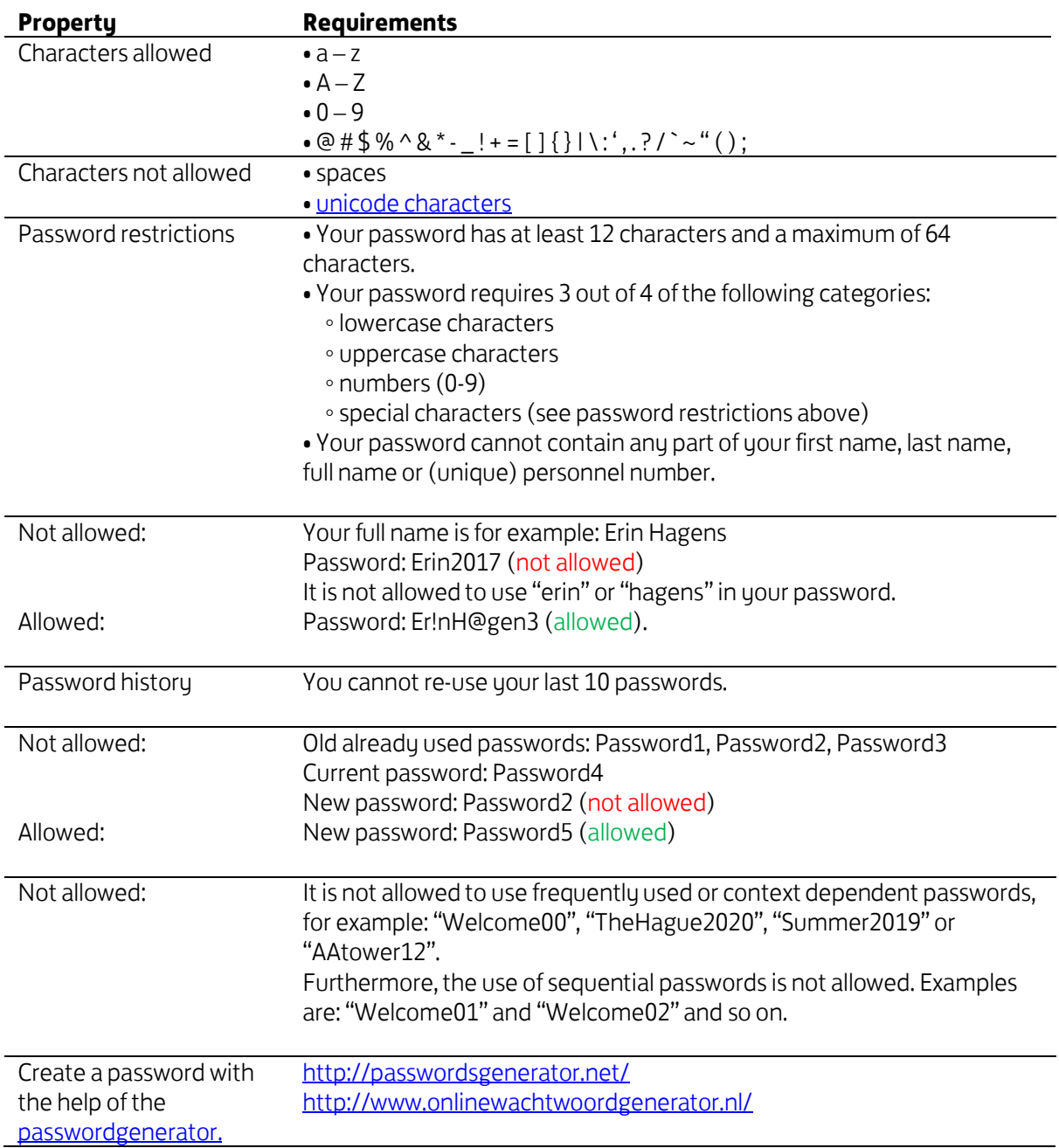